# **Making Websites Accessible**

Making It Accessible: Dec 1, 2022 Barb Iannucci

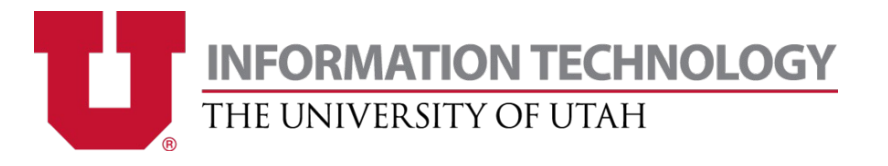

#### It's the law: Americans with Disabilities Act (ADA)

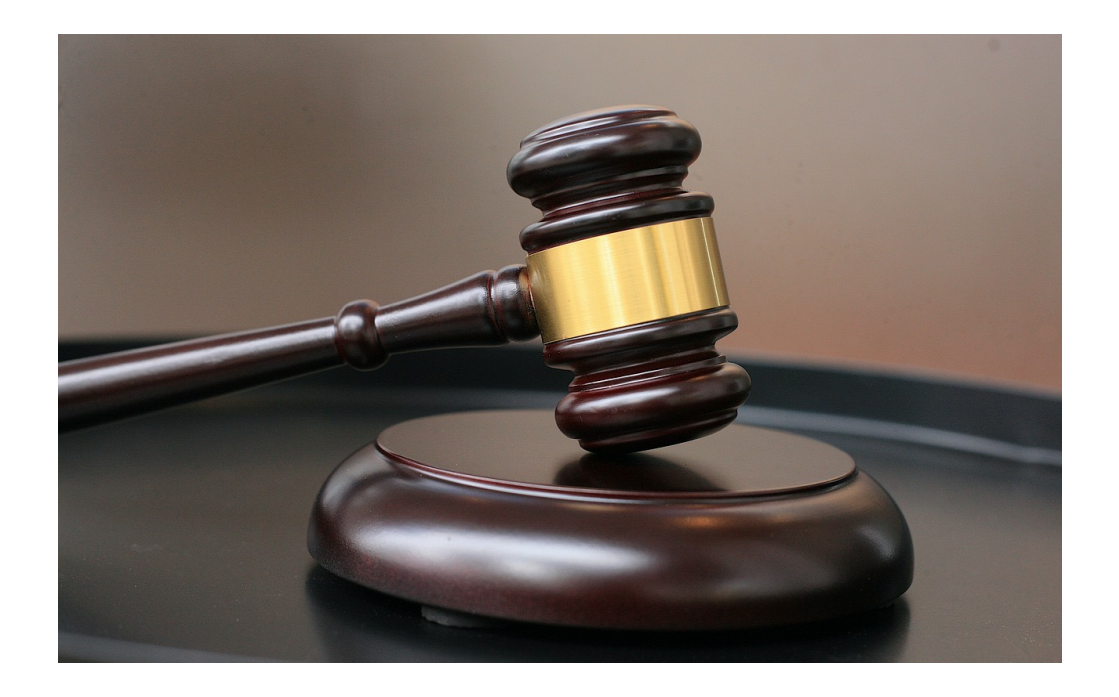

### Lawsuits are and impact the University's **COSTLY** REPUTATION

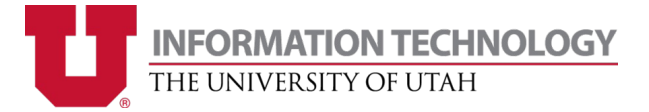

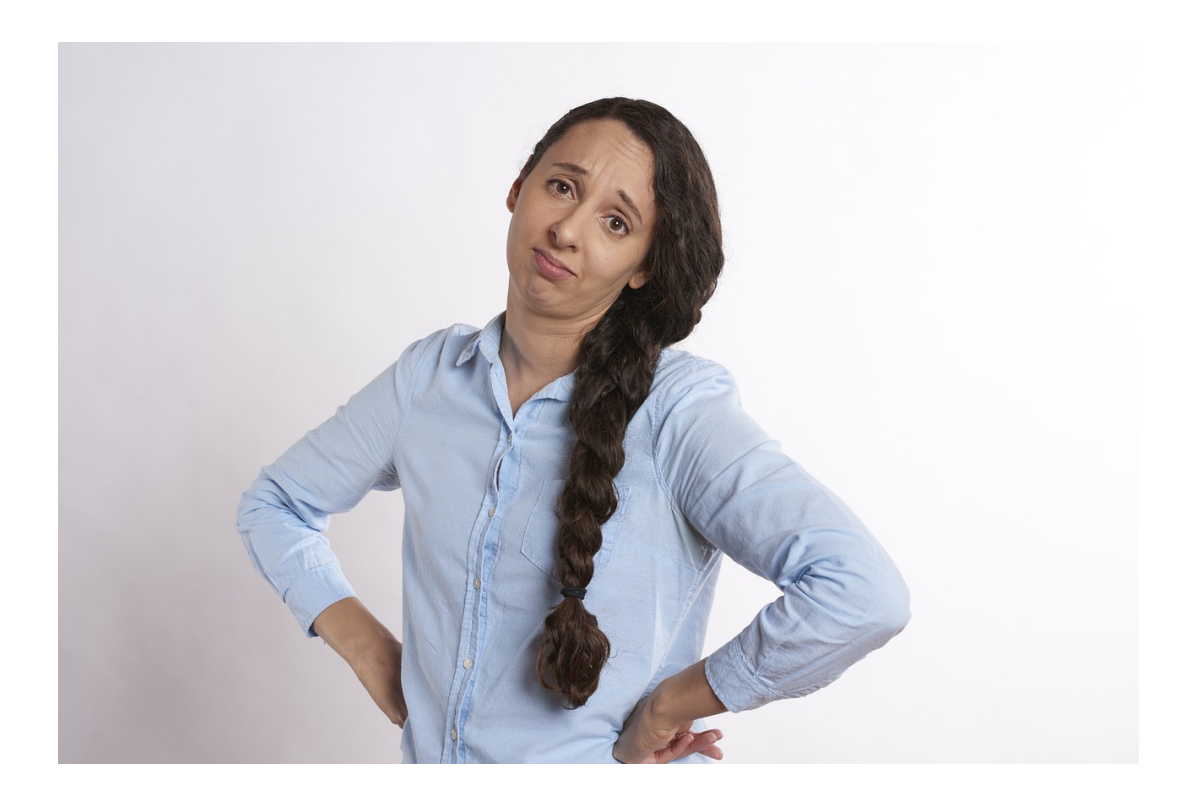

"But…people with disabilities make up such a small portion of our website audience. We can't afford to focus on such a small group."

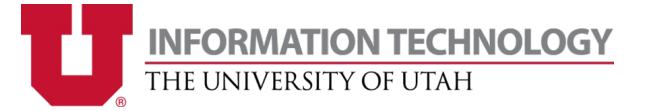

According to the CDC…

# [1 IN 4 adults](https://www.cdc.gov/ncbddd/disabilityandhealth/infographic-disability-impacts-all.html)  in the United States has a disability<sup>1</sup>

1. https://www.cdc.gov/ncbddd/disabilityandhealth/infographic-disability-impacts-all.html

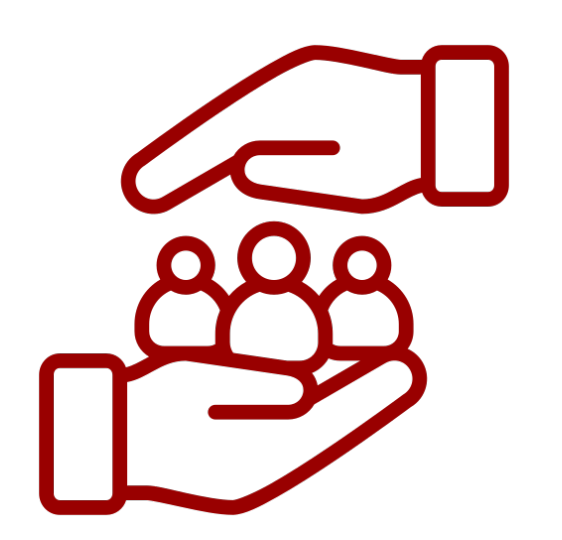

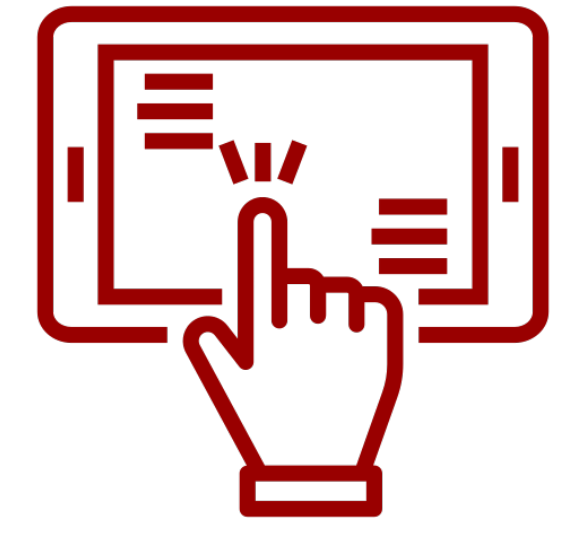

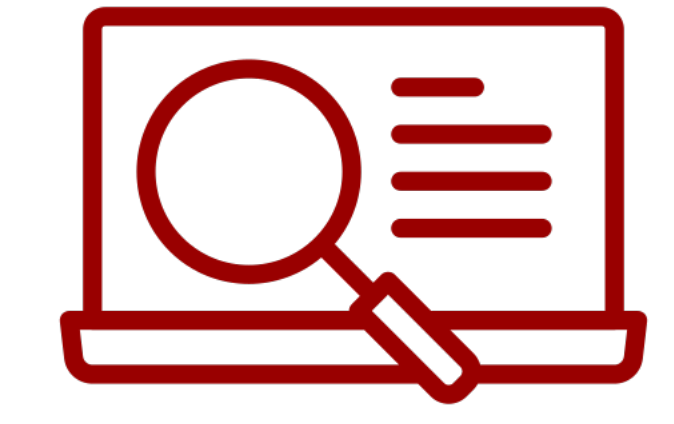

Better Inclusivity **Better usability for all** Better Search Rankings

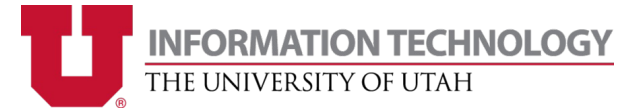

# **Understand the TYPES of Disabilities**

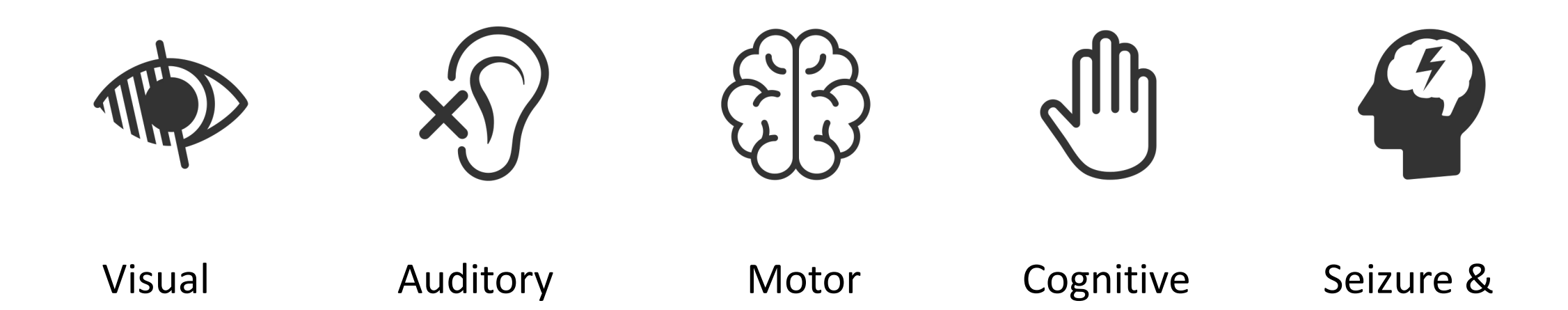

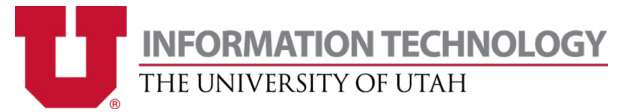

Vestibular

**Disorders** 

# **Understand HTML Markup**

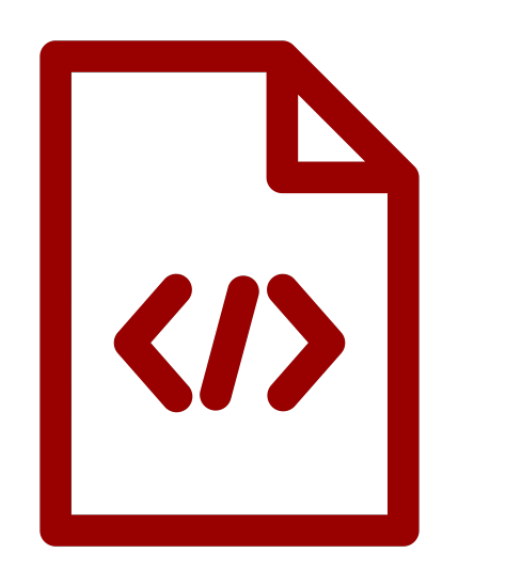

- Use CSS for styling, not HTML
- Think about the meaning of the tags
- Ex: Headings vs paragraphs
- Ex: Logical heading levels
	- $\cdot$  <h1>
		- $\cdot$  <h2>
			- $\cdot$  <h3>

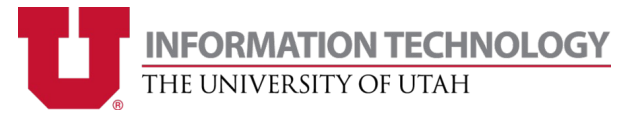

# **Understand Colors & Cont**

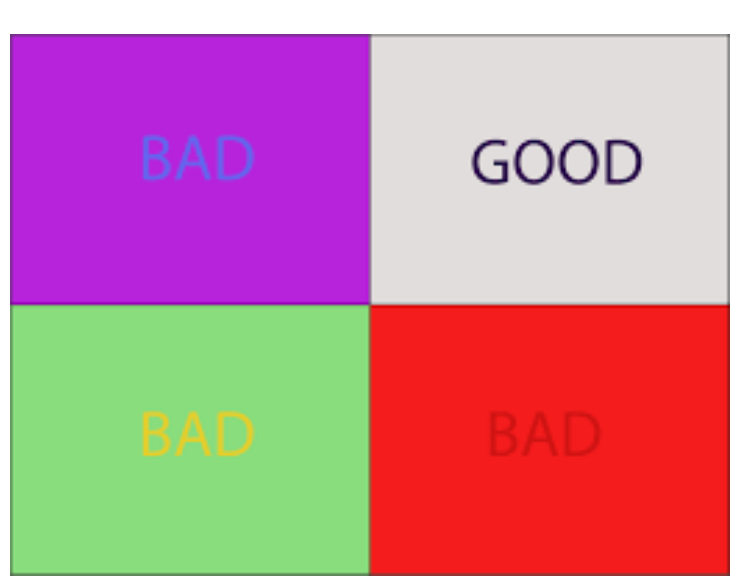

- Impacts rea
- $\cdot$  4.5% of the blind
- Problemation
- Use high co
- Use a contr

# **Understand WCAG**

#### Web Content Accessibility Guide

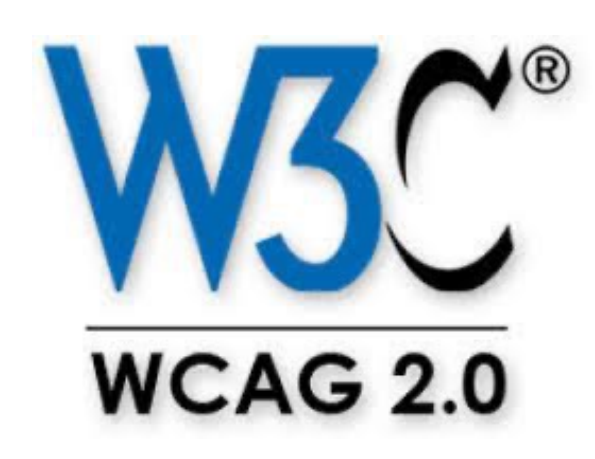

- Published by th Initiative (WAI) Consortium (W
- Aim for WCAG 2
- Most recent ver
- WCAG Quick Re

# **WCAG Highlights**

- Alt text for videos, audio, nondecorative images
- Color contrast
- Logical heading structures
- Tab order
- Pausable elements
- Text shouldn't be an image
- No blinking
- Descriptive links
	- no "click here"s
- Visible hover and focus states
- Bypass mechanism for repeated information
- No context change with hover

Note: This not an exhaustive list. Please refer to the WCAG quick reference.

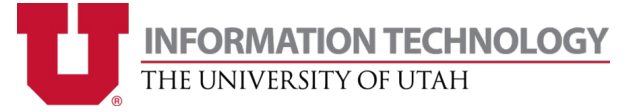

# **Testing for Website Accessibility**

![](_page_10_Picture_1.jpeg)

# **Navigate without a mouse**

![](_page_11_Picture_1.jpeg)

- Use the tab key to navigate through the page
- Look for mechanisms to skip to the main content
- Make sure you can interact with the page the same way anyone else would.
- Make sure you can get to all visually hidden content

![](_page_11_Picture_6.jpeg)

# **Use a Screen Reader**

![](_page_12_Picture_1.jpeg)

- Learn how to use it in different modes
- Make sure you can understand the content
- Windows = NVDA or JAWS
- Mac = Apple VoiceOver

![](_page_12_Picture_6.jpeg)

# **Automated Tools**

![](_page_13_Picture_1.jpeg)

web accessibility evaluation tool

![](_page_13_Picture_3.jpeg)

- WAVE browser extension
- Monitoring tools: Siteimprove, Monsido, DubBot
- **Do not rely** solely on automated tools, they only uncover a fraction of problems

![](_page_13_Picture_7.jpeg)

# **Tips for Success**

#### Build in accessibility at the very beginning

![](_page_14_Picture_2.jpeg)

- Design with "Accessibility in Mind" (WebAIM)
- It's much more difficult to retrofit afterwards

![](_page_14_Picture_5.jpeg)

# **Tips for Success**

#### Beware of quick fixes and shortc

![](_page_15_Picture_2.jpeg)

![](_page_15_Picture_3.jpeg)

- Steer cle overlays
- $\cdot$  The key compara everyon
- <u>https://o</u>

#### **[Resources](https://www.w3.org/WAI/WCAG21/quickref/)**

- Accessibility Resources for University We
- WebAIM
- WAVE Web Accessibility Evaluation Tools
- WCAG Quick Reference
- Contrast Checker

# **THANK YOU!!!**

![](_page_17_Picture_1.jpeg)